Google<sup>®</sup>

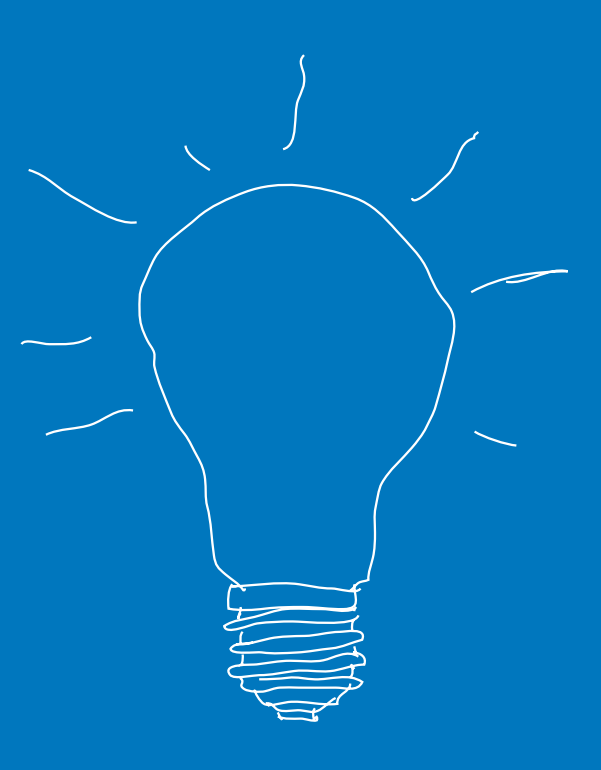

# Comment gagner des clients avec Internet ?

**Tous les conseils pratiques, exemples et astuces pour développer votre site Internet et votre chiffre d'affaires.**

- Comment optimiser votre site pour en faire un outil encore plus commercial ?
- Comment générer plus de trafic vers votre site ?
- Comment développer le trafic de votre site et le chiffre d'affaires de votre entreprise grâce au programme Google AdWords ?

Vous avez créé votre site Internet. Il est en ligne et complète vos autres supports de communication. Ne vous arrêtez pas en si bon chemin : que vaut le plus beau des magasins dans une rue si jamais personne ne passe ? Si vous voulez tout mettre en œuvre pour faire de votre site un véritable outil commercial, ce guide est fait pour vous. Pas à pas, à travers des conseils faciles à suivre et des astuces simples à mettre en œuvre, il vous aidera à :

- **Optimiser votre site** pour en faire un outil résolument tourné vers l'efficacité commerciale.
- **Générer plus de trafic** vers votre site.
- **Accélérer la visibilité de votre entreprise** et le trafic de votre site avec le programme Google AdWords.

# SOMMAIRE

#### ■ **Comment optimiser votre site pour en faire un outil encore plus commercial ?**

Conseil n°1 : Définissez l'objectif commercial de votre site.

- Conseil n°2 : Assurez-vous que l'internaute comprend votre métier…dès votre page d'accueil.
- Conseil n°3 : Expliquez à l'internaute ce que vous voulez qu'il fasse sur votre site.
- Conseil n°4 : Incitez les internautes à vous laisser leurs coordonnées pour pouvoir les contacter.
- Conseil n°5 : Facilitez la lecture de votre site.
- Conseil n°6 : Fidélisez les internautes en animant votre site.

#### ■ **Comment générer plus de trafic vers votre site ?**

- Conseil n°7 : Choisissez une adresse de site facile à retenir.
- Conseil n°8 : Référencez votre site dans les moteurs de recherche.
- Conseil n°9 : Optimisez votre référencement dans les moteurs de recherche.
- Conseil n°10 : Demandez à des sites partenaires de créer un lien vers votre site.

# ■ Comment développer le trafic de votre site et le chiffre d'affaires de votre **entreprise grâce au programme Google AdWords ?**

# **Comment optimiser votre site pour en faire un outil encore plus commercial ?**

Vous vous êtes fixé comme objectif de générer plus de chiffre d'affaires avec votre site Internet. Et vous savez que pour cela, votre site doit être bien plus qu'une simple vitrine de votre activité. Vous souhaitez susciter l'intérêt de vos visiteurs et attendez d'eux qu'ils passent commande ou vous contactent. Nous vous proposons quelques conseils simples pour améliorer votre site, retenir les internautes et en faire un outil plus efficace pour votre activité.

**Conseil n° 1 Définissez l'objectif commercial de votre site.** 

Il y a bien des façons de "faire marcher le commerce". En fonction de votre activité, vous allez devoir transposer sur Internet des pratiques et des objectifs qui sont les vôtres dans l'exercice courant de votre activité.

# **Comment faire ?**

1

### **1 / Déterminez les objectifs commerciaux prioritaires de votre site.**

#### Exemples :

- Permettre à vos clients de commander, réserver et acheter vos produits et services, grâce à un catalogue en ligne,
- Toucher des clients potentiels éloignés pour vous développer en dehors de votre région,
- Présenter vos services à des étrangers, clientèle importante pour votre activité,
- Etre un support pratique lors des commandes faites par téléphone par vos clients,
- Présenter de nouveaux produits,
- Economiser votre temps et vos coûts de prospection,
- Soutenir les canaux traditionnels de vente (boutiques, catalogues…).

À la lumière de ces objectifs définis, réactualisez votre offre en temps réel…

### **2 / Évaluez votre site, et recherchez dans vos pages le contenu qui répond à ces objectifs.**

- → Éventuellement, réécrivez légèrement le contenu de certaines de vos pages.
- **→ Prévoyez un accès rapide à ces informations.**

#### Exemple :

- Prévoyez une rubrique "catalogue" ou "boutique en ligne", une autre rubrique "produits nouveaux".
- Mettez en place une redirection vers votre site traduit en anglais…

**Assurez-vous que l'internaute comprend votre métier... dès votre page d'accueil. Conseil n° 2**

Quel passant s'arrêterait devant une vitrine opaque ? Le phénomène est encore plus sensible sur Internet où il suffit d'un clic pour passer son chemin. Votre page d'accueil doit être la plus explicite et la plus attrayante possible.

# **Comment faire ?**

**Énoncez clairement ce que vous faites en exprimant un bénéfice pour vos clients.** Vous pouvez le faire notamment grâce à une courte phrase positionnée à côté de votre logo.

- **→ Créez une page "Qui sommes-nous ?", où vous** pourrez développer votre métier et votre mission. Expliquez en quelques lignes votre activité et donnez vos coordonnées.
- **→** Sur toutes les autres pages de votre site, mettez un lien vers votre page "Qui sommes-nous ?". Si l'internaute fait une recherche via des moteurs, il peut tomber sur n'importe quelle page de votre site. Il doit rapidement pouvoir vous connaître et retrouver la page d'accueil.

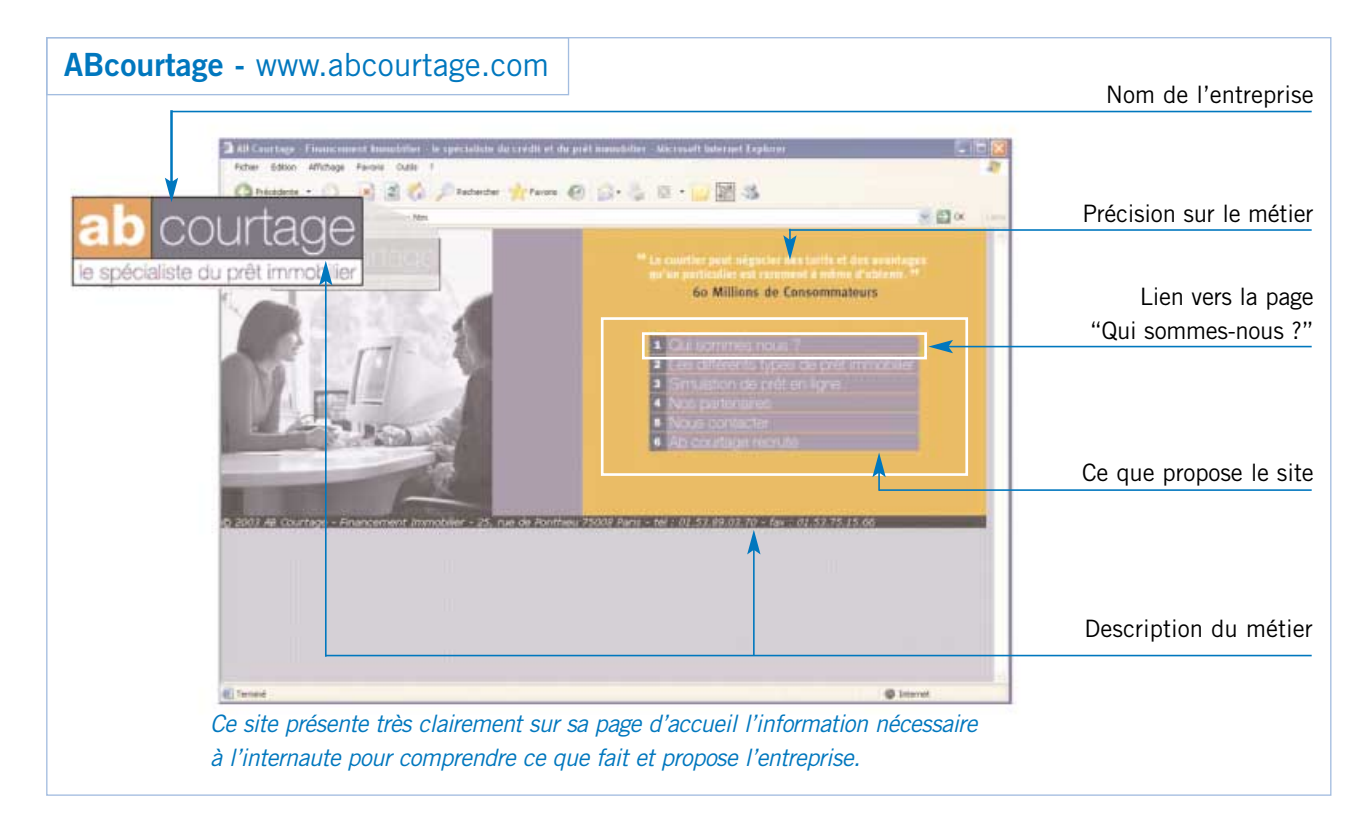

### *PAGE "QUI SOMMES NOUS ?"*

Cette page joue un rôle important pour établir la légitimité de votre entreprise. N'hésitez pas à y lister les mêmes informations que celles que vous faites figurer sur votre papier à lettre :

- Nom de votre société.
- Votre adresse postale.
- Votre numéro de téléphone.
- Une adresse e-mail du type contact@votresite.com ou info@votresite.com, certains internautes utiliseront cette adresse pour vous contacter, vous devrez donc regarder le contenu de cette boîte de manière régulière.
- Le numéro de RCS de votre société et son capital social.

**Expliquez à l'internaute ce que vous voulez d'une fasse sur votre site. Conseil n°3** 

Un internaute consulte un site 1 à 2 minutes en moyenne, rarement plus. Vous avez donc peu de temps pour susciter son intérêt. Allez rapidement à l'essentiel.

# **Comment faire ?**

**→ Prévoyez des barres de navigation simples avec** des titres faciles à comprendre.

La navigation dans votre site sera plus aisée. L'internaute pourra donc trouver rapidement l'information qu'il cherche.

➜ Définissez ce que vous attendez de l'internaute par rapport à la fonction commerciale de votre site et faites-en un "appel à l'action".

#### Exemples :

- "Découvrez nos offres", "Contactez-nous", "Demandez un devis", "Faites une pré-réservation", "Achetez en ligne"… L'internaute saura clairement ce qu'il doit faire.
- **→ Mettez votre "appel à l'action" sur toutes les pages** de votre site. Vous êtes certain que l'internaute le verra quelle que soit la page qu'il consulte.

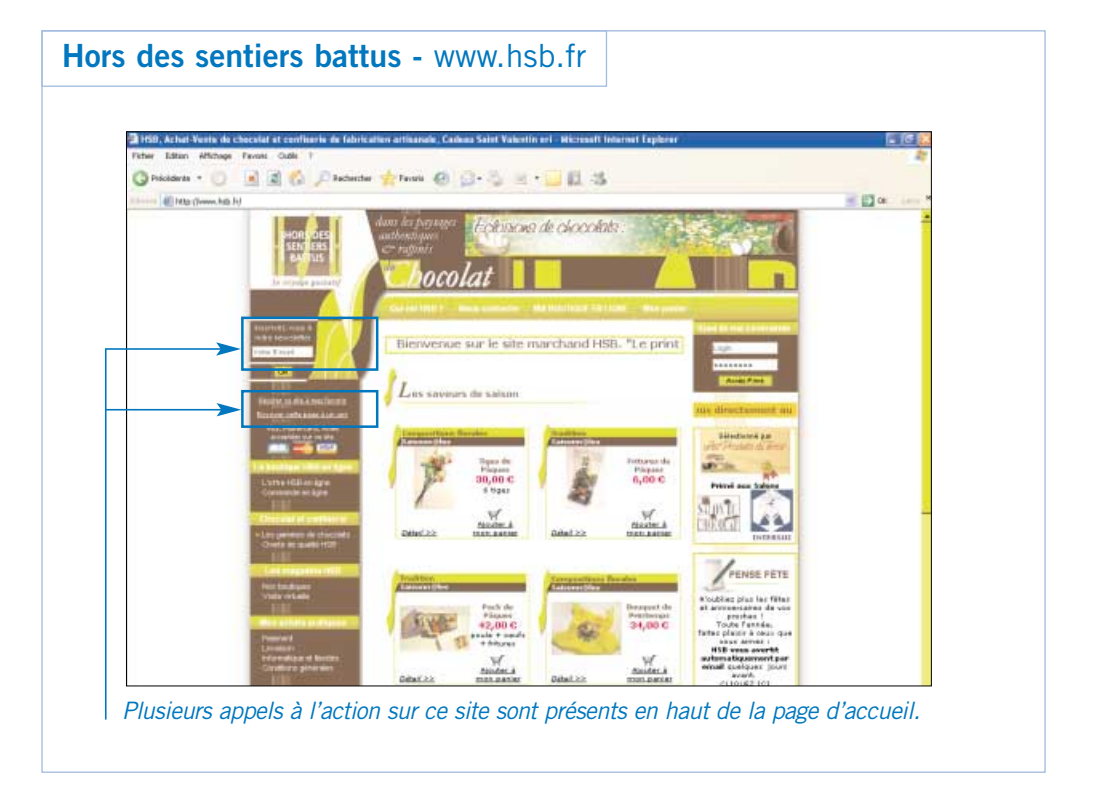

# *ASTUCES*

#### **Comment mettre en avant un "appel à l'action" ?**

- Utilisez des caractères exprimant l'action : flèches et boutons ( $\Rightarrow$   $\Rightarrow$ ,  $\Rightarrow$ , cuovez-ici).
- Utilisez des verbes d'action et préférez l'impératif, plus dynamique : "Cliquez ici", "Consultez notre catalogue", "Réservez", "Commandez"...
- Multipliez les "appels à l'action" sous différentes formes et situations dans une page : un bouton, un lien dans le corps de texte, dans la navigation, en pied de page…
- Placez votre "appel à l'action" en haut de page. Il doit être visible quelle que soit la taille de l'écran de l'internaute.

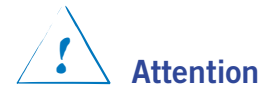

Les équipements informatiques et les écrans d'ordinateurs peuvent être très différents d'un internaute à l'autre. Les éléments importants de vos pages doivent apparaître sur les écrans plus petits (résolution 600 x 800). Vous avez la chance d'avoir un écran de bonne résolution ? Vous pouvez vérifier ce que l'internaute voit avec ce type d'écran en faisant la manipulation suivante : Allez dans "Paramètres", "Apparences et thèmes", "Résolution" et modifiez votre résolution actuelle par la résolution 600 x 800.

Les visiteurs de votre site sont a priori intéressés par votre produit, mais la décision d'achat est rarement immédiate. En capturant leur adresse e-mail, vous pourrez communiquer régulièrement avec eux, moyen idéal pour qu'ils vous gardent à l'esprit et pensent à vous quand ils auront pris leur décision.

#### **Comment faire ?**

#### **Offrez une prime contre l'obtention de leur adresse e-mail.**

#### Exemple :

Un rendez-vous avec un conseiller, un e-mail les informant des nouveautés et des promotions, un devis, une pré-reservation, un guide ou une information pertinente par rapport à votre site (la recette du jour, ou de la semaine, le guide touristique de la région …).

- → Tenez votre promesse et répondez dans les 24 heures, en particulier pour les demandes d'information, de devis ou de rendez-vous.
- **→ Rappelez dans votre e-mail que cette information** a été demandée. La formule d'usage est "Vous recevez cet e-mail parce que vous avez demandé à recevoir les promotions (ou informations) de (indiquez le nom de votre société)."
- **→ Offrez l'option de se désabonner à tout moment.** Et respectez cette demande.
- **→** Ne les noyez pas sous vos e-mails, un envoi par mois au maximum.
- ➜ N'envoyez d'e-mails qu'à ceux qui l'ont demandé. Depuis le vote de la LCEN\* (Loi sur la Confiance dans l'Economie Numérique), il est interdit d'envoyer un e-mail à un particulier qui ne vous a pas explicitement autorisé à communiquer avec lui.

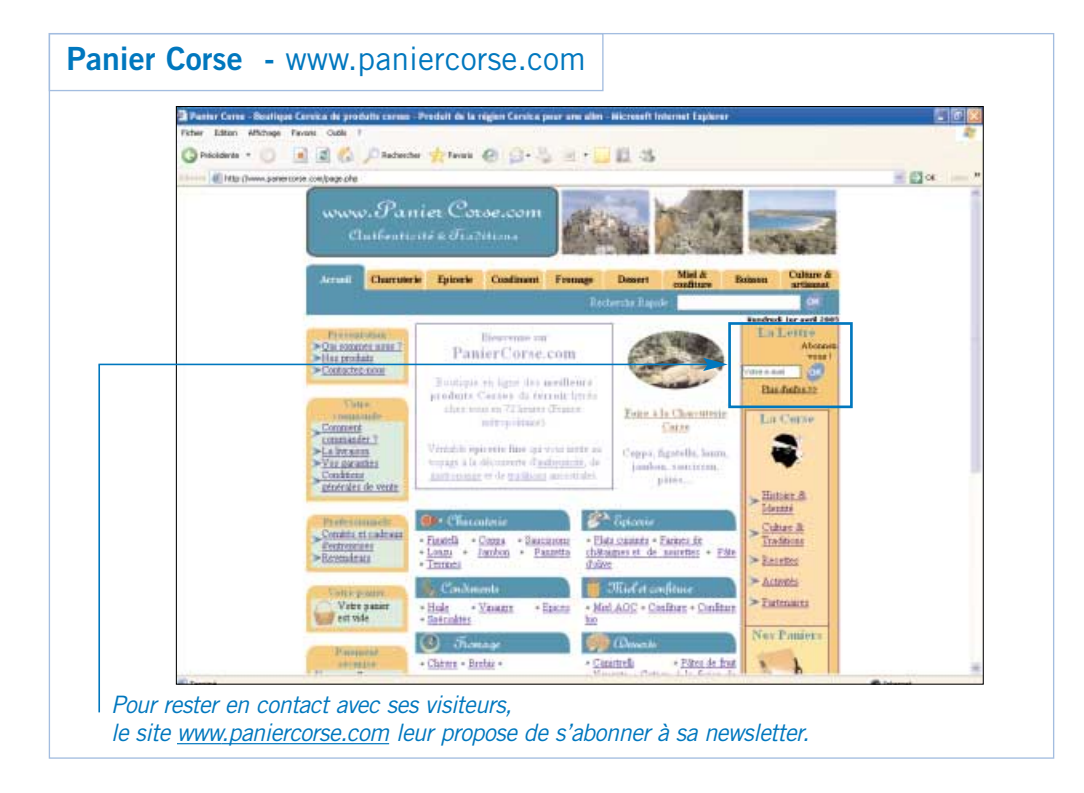

\*Les mots marqués d'un astérisque sont expliqués dans le glossaire à la fin du guide.

# *OBLIGATIONS LÉGALES POUR LA COLLECTE ET LA CONSERVATION D'INFORMATIONS NOMINATIVES*

#### **Légalement, vous devez demander aux internautes leur accord pour communiquer avec eux et vous devez leur donner la possibilité de refuser toute communication et ce à tout moment.**

Si vous demandez aux visiteurs de votre site de laisser leurs coordonnées, notamment leur adresse e-mail et que vous souhaitez ensuite leur envoyer des communications e-mail, ils doivent expressément avoir accepté de recevoir ce type de communication. Concrètement, sur tout formulaire, vous devez rajouter une mention du type "oui, j'accepte de recevoir des offres promotionnelles de la part de monsite.com". Cette mention doit être précédée d'une case que l'internaute doit cocher.

Les internautes doivent pouvoir à tout moment se désabonner de votre liste. Rajoutez en bas des e-mails que vous envoyez à votre liste une mention du type "pour vous désabonner…" ou "pour ne plus recevoir d'e-mails de la part de…".

Enfin, tout fichier de clients ou prospects, y compris les fichiers e-mail, doit être déclaré auprès de la CNIL. Pour en savoir plus sur vos obligations, consultez le site de la CNIL à l'adresse suivante : http://www.cnil.fr/index.php?id=20

Un site complexe, difficile à consulter, qui manque de repères, aura pour seul résultat de faire fuir les internautes. Votre site doit être facile à consulter pour retenir l'internaute le plus longtemps possible.

#### **Comment faire ?**

- ➜ Favorisez la lisibilité en choisissant une taille de police au moins égale à 11 pixels.
- **→ Respectez les codes Internet. Les internautes ont** maintenant des habitudes :
	- Le logo de votre société doit être cliquable et placé en haut à gauche.
	- Les liens hypertextes doivent être bleus et soulignés.
	- La barre de navigation peut être placée à l'horizontale en haut de page ou bien à la verticale à gauche. Les barres de navigation verticales placées à droite sont de plus en plus rares.
- ➜ Guidez le visiteur dans sa recherche : faites des liens entre vos pages, de manière systématique. Après tout, pouvoir naviguer et découvrir de nouveaux éléments de façon spontanée est bien l'un des attraits d'Internet.
- **→ Utilisez des images et des animations uniquement** pour illustrer votre propos.
- ➜ Evitez les pages en construction. Dans la mesure du possible, préparez-les et mettez-les en ligne le jour ou elles sont prêtes.
- → Testez la navigation de votre site auprès d'une personne qui n'est pas très familière d'Internet et sur un ordinateur avec une connexion Internet peu puissante (56 Ko par exemple).

#### Astuce :

#### *Barre de navigation*

Privilégiez la barre de navigation verticale. Si la liste de rubriques la composant augmente, vous n'aurez pas de problème de place pour la compléter.

### *VÉRIFIEZ QUE VOTRE SITE EST ADAPTÉ A VOTRE CIBLE*

- Vos internautes sont-ils habitués à Internet ?
	- $\rightarrow$  Sinon, optez pour la simplicité.
- S'agit-il de seniors ? 15% des internautes ont plus de 60 ans.
	- **→** Augmentez la taille de la police.
- Quel est leur niveau de connaissance de votre métier ? Vos internautes sont des novices ou des experts ? Des particuliers ou des professionnels ?
	- **→ Adaptez votre vocabulaire.**
- Vos internautes sont-ils des étrangers ?
	- → Pensez à rediriger votre site vers une version en langue étrangère ou en anglais.
	- → Evitez les pages tunnel, c'est-à-dire les pages d'accueil qui ne disent rien et demandent juste de choisir une langue. Rappelez-vous que les internautes ne vous consacrent qu'1 à 2 minutes en moyenne. Donnez le choix en prévoyant par exemple des drapeaux cliquables sur votre véritable page d'accueil.

#### Loin des yeux, loin du clic…

Si vos internautes apprécient votre site, ils peuvent aussi vite vous oublier, surtout s'ils ont l'impression que votre site (et donc votre offre) n'évolue pas. Rendez ostensibles les changements et faites-en des opportunités de communication. Ajoutez régulièrement des nouveautés, informez des dernières promotions, vous donnerez à l'internaute l'envie de revenir pour connaître votre actualité. Les occasions de contact répétées finissent par se concrétiser en ventes.

#### **Comment faire ?**

- ➜ Faites de votre site un relais d'information, présentant des promotions et des nouveautés.
- ➜ Communiquez aux internautes la fréquence de mise à jour de votre site, à condition que vous le fassiez régulièrement.
- → Créez une partie nouveautés/promotions, mise à jour tout aussi régulièrement.
- → Prévoyez une rubrique "témoignage" que vous alimentez tous les mois ou tous les trimestres.
- **→** Pensez au livre d'or à remplir par les internautes et qui soit lisible en ligne…
- → Intégrez une partie "actualités" pour informer les internautes sur votre entreprise : une certification, une revue de presse élogieuse, un trophée, un contrat important, des investissements en matériel qui vont vous permettre de mieux servir votre clientèle…
- → Pensez à ajouter ces rubriques dans votre barre de navigation, et pour certaines sous la forme de boutons sur votre page d'accueil.

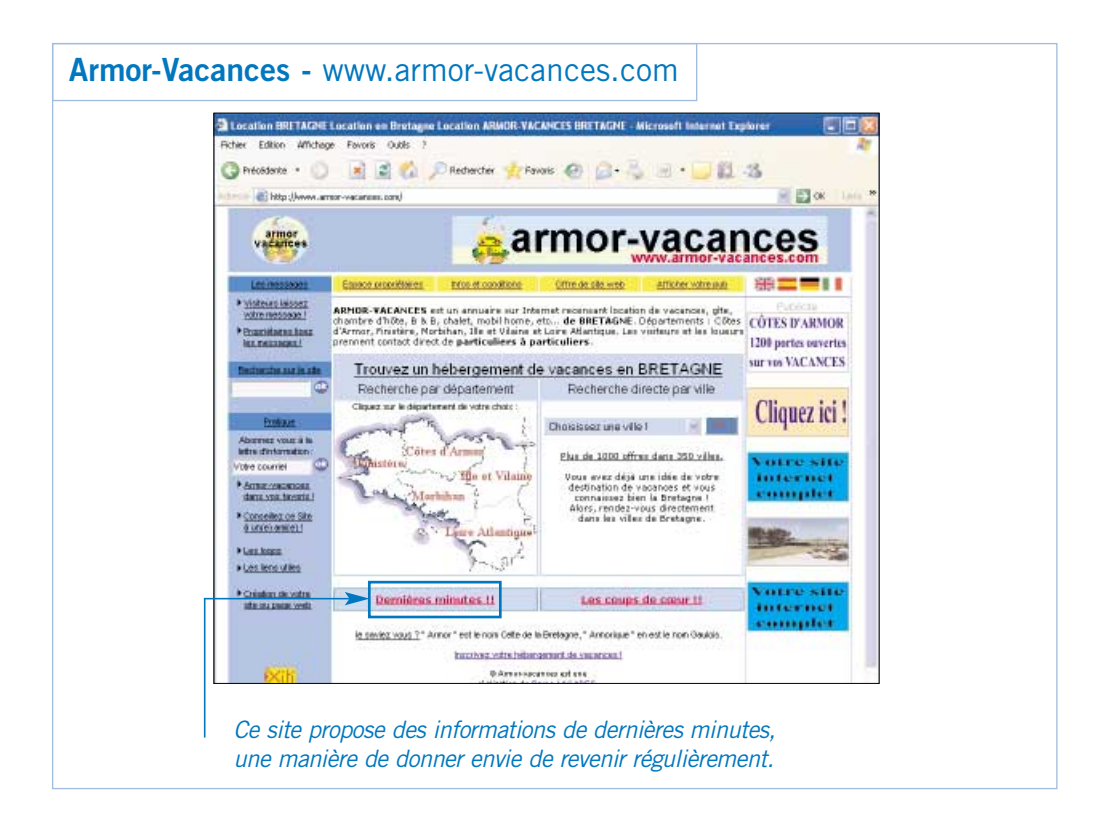

Vous savez maintenant comment optimiser votre site pour qu'il soit plus efficace commercialement. Vous avez peut-être modifié votre page d'accueil, vos "appels à l'action", votre navigation. Vous avez mis en place un moyen facile et performant pour que vos internautes laissent leurs coordonnées. Le résultat : un site commercialement plus efficace ! Mais pour développer encore davantage votre chiffre d'affaires, il faut faire venir encore plus d'internautes. Alors suivez le guide pour qu'ils trouvent votre site encore plus facilement.

**Conseil n° 7**

**Choisissez une adresse de site facile à retenir.**

Les internautes qui connaissent le nom de votre entreprise auront spontanément envie de le saisir pour trouver votre site Internet. C'est l'intuition qui les guidera. Alors à votre tour, choisissez la simplicité et évitez la créativité décalée. Le but de votre adresse URL\* est que les internautes vous trouvent facilement, non qu'ils se souviennent d'un nom qui vous plaît beaucoup mais qui n'est pas intuitif !

#### **Comment faire ?**

- ➜ Choisissez une URL\* qui soit la plus proche possible du nom de votre société.
- **→ Préférez une adresse courte.**
- ➜ N'intégrez pas de ponctuation dans votre URL et surtout pas de point. Le point est réservé à la terminaison de votre adresse, l'extension\* plus précisément.
- ➜ Si le nom de votre société est composé de plusieurs mots, vous pouvez séparer ces mots par des tirets, cela peut avoir un impact sur votre référencement et rend votre URL\* beaucoup plus lisible.

#### Exemple :

Votre site présente votre hôtel Les Arcanes : www.hoteldesarcanes.com ou www.hotel-des-arcanes.com

- ➜ Utilisez des extensions classiques : .com ou .fr
- ➜ URL à éviter : www.hotel-des-arcanes.net ou www.arcanes.hotel.com

\*Les mots marqués d'un astérisque sont expliqués dans le glossaire à la fin du guide.

# *ASTUCE POUR ÊTRE TROUVÉ ENCORE PLUS FACILEMENT*

#### **Sur Internet :**

• Ne perdez pas un internaute parce qu'il a saisi une adresse proche de la vôtre mais légèrement différente. Achetez plusieurs adresses Internet qui vous semblent intuitives (par exemple www.hoteldesarcanes.com et www.hotelarcanes.fr) et mettez en place des liens de redirection automatique vers votre site. Pour cela, contactez votre hébergeur. Il vous proposera certainement une solution peu coûteuse et qui corrigera les "hors-pistes".

#### **Ailleurs :**

• Saisissez toutes les opportunités pour communiquer l'adresse de votre site. Précisez votre adresse Internet sur tous vos documents (factures, devis, cartes de visite, papeterie), sur votre message de répondeur, sur vos brochures, publicités, affiches…

Les Français utilisent de plus en plus Internet pour préparer leurs achats ou pour acheter directement et ils s'aident des moteurs de recherche comme Google. Pour que vos internautes vous trouvent, votre site doit être référencé, en d'autres termes, votre site doit être connu des moteurs de recherche.

#### **Comment faire ?**

- $\rightarrow$  Signalez aux moteurs de recherche et aux annuaires que votre site existe. On appelle cette démarche "soumettre son site". Le délai de référencement varie de quinze jours à six mois en fonction des moteurs. Cela peut être gratuit ou payant.
- $\rightarrow$  Inscrivez-vous uniquement dans les principaux moteurs et annuaires. Certains fournisseurs d'accès à Internet se reposent sur des moteurs et annuaires existants pour proposer leur service de recherche. Par exemple, le moteur de recherche de Club-Internet délivre en fait les résultats de Google.
- ➜ Pour soumettre votre site dans un moteur de recherche, vous devez le plus souvent indiquer votre URL dans le formulaire accessible depuis la page d'accueil du moteur de recherche.
- $\rightarrow$  Pour soumettre votre site dans un annuaire, vous devez généralement indiquer l'adresse de votre site, choisir sa catégorie et en faire une courte description.

#### **> Ressource utile :**

Le site Abondance (**www.abondance.com**) vous propose notamment la liste des principaux annuaires et moteurs de recherche et pour chacun de ces outils l'URL de la page du formulaire de soumission. Tous les annuaires et moteurs sont sur http://outils.abondance.com/

#### *LE SAVIEZ-VOUS ?*

*La différence entre un moteur de recherche et un annuaire ?*

- L'annuaire référence des sites. Le moteur référence des pages.
- L'annuaire est mis à jour par une personne physique qui évalue votre soumission alors que le moteur est mis à jour par un robot qui visite votre site.

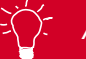

### *ASTUCES*

- Soumettez votre page "plan du site" pour permettre au moteur d'indexer toutes les pages en suivant simplement les liens.
- Choisissez le référencement manuel, plus efficace, même si certains services vous proposent un référencement automatique.

#### **> Quelques conseils spécifiques pour un bon référencement sur Google.**

Ajoutez votre URL sur cette page pour Google.

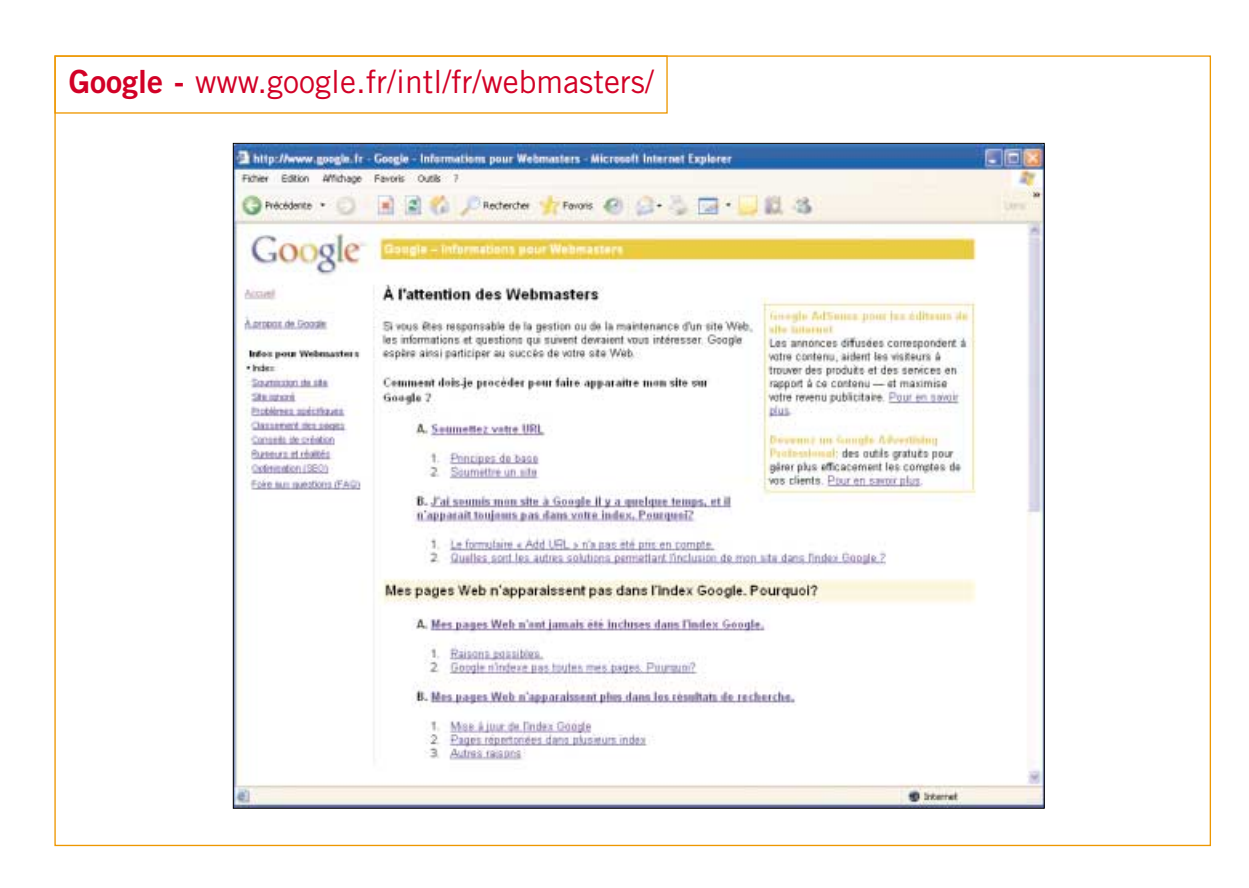

Google trouvera également votre site si un autre site contient un lien vers le vôtre.

# **Conseil n° 9**

Vous êtes l'une des milliers d'entreprises de votre secteur référencée sur les moteurs de recherche. C'est bien, mais il faut maintenant soigner votre classement. Pour Google, comme pour les autres moteurs de recherche, pour être bien référencé, votre site doit avant tout proposer des pages au contenu pertinent et intéressant.

#### **Comment faire ?**

Quelques conseils quand vous concevez ou optimisez votre site Internet :

- $\rightarrow$  Présentez des informations utiles ou attractives à l'aide de pages au contenu clair et précis.
- ➜ Efforcez-vous de définir une hiérarchie claire entre les pages et de créer des liens de texte efficaces entre les pages. Chaque page doit être accessible par au moins un lien de texte statique (en dehors de la navigation de votre site).
- $\rightarrow$  Créez un plan de site dont les liens pointent sur les sections les plus importantes de votre site. Si le plan de votre site comporte plus de 100 liens, nous vous conseillons de le diviser en plusieurs pages.
- → Imaginez les termes qui seront soumis à Google par les internautes qui cherchent à s'informer sur le contenu de votre site, et insérez ces termes dans vos pages.
- ➜ Efforcez-vous d'utiliser du texte plutôt que des éléments graphiques, pour présenter les éléments les plus importants de votre site (noms, contenu, liens, etc.). En effet, le robot-explorateur de Google ne peut pas identifier le texte contenu dans les éléments graphiques.
- $\rightarrow$  Limitez les liens à un nombre raisonnable, moins de 100 par page.
- ➜ Vérifiez que le texte associé aux balises TITLE est précis et descriptif (les balises TITLE incluses dans le code html de votre page Internet vous permettent de déterminer le titre que vous voulez donner à votre page).

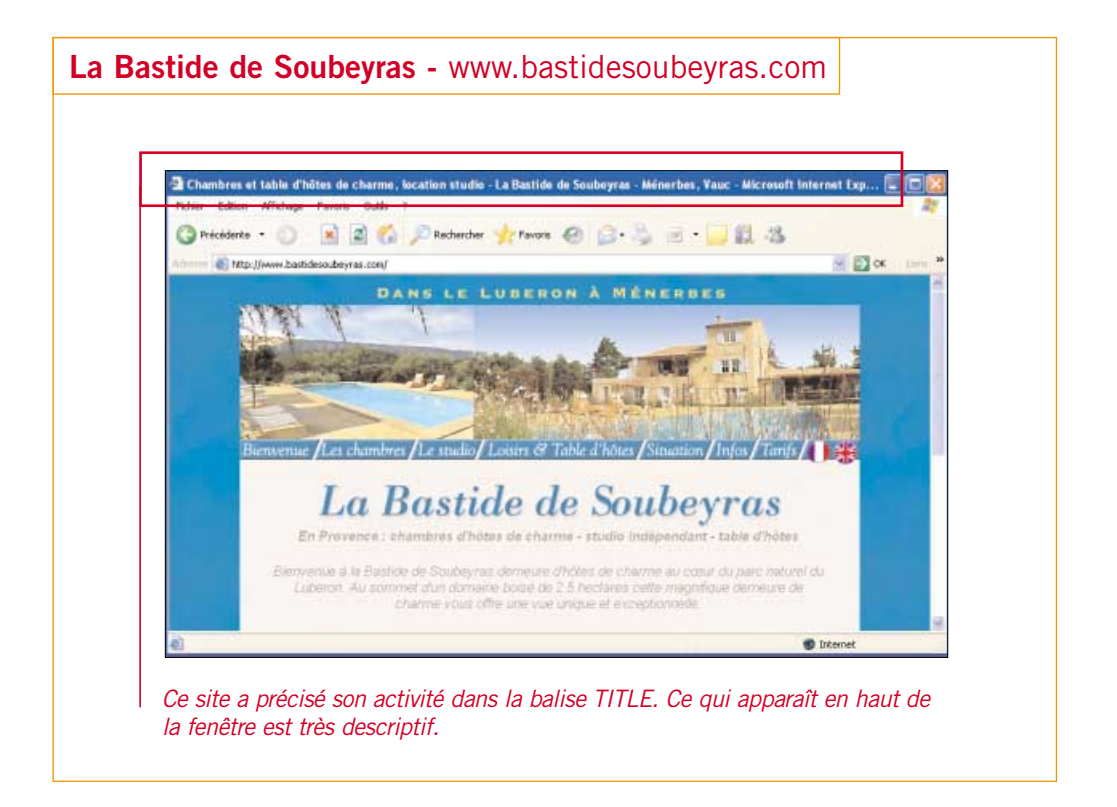

## *POUR ALLER PLUS LOIN*

Consultez tous les autres conseils que Google vous donne sur son site en matière de référencement et de bon référencement. Vous apprendrez notamment comment évaluer la position de votre site dans une page de réponse à la requête d'un internaute, vous saurez ce qu'est le PageRank et en quoi il vous aide dans votre démarche. Rendez-vous sur www.google.fr/intl/fr/webmasters/

**Demandez à des sites partenaires de créer un lien Conseil n° 10** vers votre site.

C'est un procédé gagnant-gagnant, gratuit, qui crée du trafic pertinent entre vos sites et favorise votre référencement.

#### **Comment faire ?**

- ➜ Identifiez les partenaires pertinents : les visiteurs de leur site sont intéressés par votre offre et les visiteurs de votre site sont intéressés par la leur.
- ➜ Créez par exemple une page "liens utiles" et inscrivez les sites de ces partenaires en les décrivant de manière à faire comprendre à l'internaute pourquoi vous les mentionnez.

#### Exemple 1. Activité hôtelière

- Si vous avez un hôtel et que vous entretenez de bonnes relations de business avec des restaurants proches de vous qui ont eux aussi un site Internet, il est tout à fait légitime pour vous d'intégrer leur URL sur votre site.
- Si l'office de tourisme de la région a mis en place un listing des hôtels, vous pouvez lui demander de rajouter un lien vers votre site.

#### Exemple 2. Activité immobilière

• Si vous avez l'habitude de recommander une autre agence sur une géographie complémentaire, faites de même sur votre site et demandez à cette autre agence de vous rendre la pareille.

# **> À éviter :**

Tout échange de liens dès lors qu'il n'est pas logique avec votre activité.

**Comment développer le trafic de votre site et le chiffre d'affaires** 3 **de votre entreprise grâce au programme Google AdWords ?**

Vous avez optimisé votre site et mis en place des actions pour augmenter le trafic. Nous vous proposons maintenant de découvrir ce qu'est le programme Google AdWords, à quoi il sert et en quoi il peut vous aider à développer également votre chiffre d'affaires. Voici quelques conseils simples et les témoignages de deux entrepreneurs qui ont choisi ce moyen efficace pour augmenter la visibilité de leur site.

Et en plus, Google vous offre un bon de 50 euros pour démarrer votre première campagne !

### **3.1 - Les AdWords : qu'est-ce que c'est ?**

Sans le savoir, vous connaissez déjà les liens commerciaux Google AdWords pour les avoir souvent vus lors de vos recherches sur Google. Ce sont ces annonces que vous voyez apparaître sur la droite de l'écran quand vous faites une recherche sur Internet. Lorsque vous cliquez sur une de ces annonces, le moteur de recherche Google vous renvoie vers le site de l'annonceur, sur la page qui est liée à l'annonce.

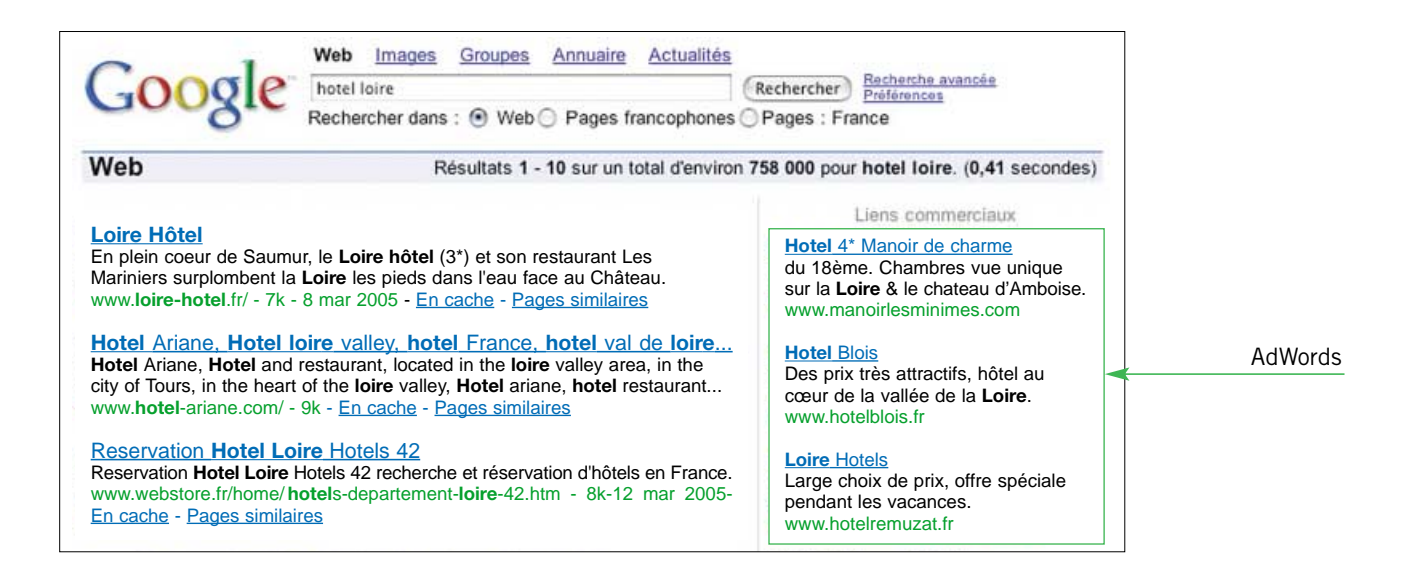

### **3.2 - A quoi servent les liens commerciaux Google AdWords ?**

Un internaute qui lance une recherche sur Internet est pour vous un client potentiel. Il exprime son besoin grâce aux mots-clés qu'il a saisis. Il est important pour vous d'être présent au moment où s'affiche la page de résultats, puisque l'internaute pourra alors cliquer sur votre lien, et donc consulter votre site.

Les liens commerciaux AdWords vous permettent d'être présents sur les pages de résultats Google. Votre annonce apparaît quand un internaute a choisi des mots clés proches de votre activité et de ceux que vous avez sélectionnés.

### *LE SAVIEZ-VOUS ?*

En France, 8 recherches Internet sur 10 se font sur Google.

#### **Les 8 avantages des AdWords :**

- 1 Vous choisissez les mots-clés en rapport direct avec votre activité.
- 2 Vous pouvez choisir le périmètre géographique de vos annonces (diffusion sur la région, le département, la ville…).
- 3 L'investissement de départ est minime : la parution de votre annonce est gratuite et le coût d'activation de votre compte est de 5 euros seulement.
- 4 Vous ne payez que quand un internaute clique sur votre annonce.
- 5 Vous décidez du montant que vous voulez payer pour la visite d'un internaute (le coût minimum du clic sur votre annonce par un internaute est de 5 centimes d'euros).
- 6 Vous n'avez pas à attendre, vos annonces sont tout de suite en ligne.
- 7 Vous êtes libre de tout engagement, vous modifiez votre annonce, changez d'annonce et arrêtez vos parutions quand vous voulez.
- 8 Vous êtes totalement maître de votre campagne, de sa période et de son budget.

### *INTERVIEW - PARTAGE D'EXPERIENCE*

# **"Les AdWords, notre premier moyen de communication."**

*Ari Bitton, Courtier en immobilier Directeur Général de ABCourtage.*

Il y a deux ans, au démarrage de mon activité, j'ai mis<br>en place des campagnes de liens commerciaux avec Google. Ils<br>avaient déjà une bonne réputation et ils ont fait leurs preuves. en place des campagnes de liens commerciaux avec Google. Ils avaient déjà une bonne réputation et ils ont fait leurs preuves. Aujourd'hui, je consacre 10 000 euros par mois à ce dispositif, c'est le premier poste de mon budget de communication.

Ces campagnes sont très efficaces puisqu'elles m'apportent 30 à 40 % de nouveaux clients par mois dont 5 à 7,5 % se traduisent en affaires concrètes. Les contacts sont très qualitatifs sur Google.

Ensuite, ces campagnes sont simples à mettre en œuvre, pas

#### MON CONSEIL :

**Il faut choisir les mots en fonction de l'activité. Par exemple "courtier immobilier" était cliqué 2000 fois par jour, il y a quelques semaines, aujourd'hui le nombre de clics a doublé. C'est un sujet dont la presse parle beaucoup en ce moment, ceci explique cela. Avant de choisir définitivement un mot, il faut le taper dans la barre de recherche de Google pour savoir combien de fois il est saisi et donc mesurer l'intérêt des internautes pour ce mot. Google donne des statistiques réelles. A mon avis, en dessous de 15000 saisies, il ne faut pas choisir le mot.** ■

besoin d'être un professionnel de l'Internet, la démarche est intuitive. Elles permettent d'adapter avec précision les budgets. Par exemple, je réduis l'investissement en fin d'année, période réellement creuse dans mon activité, tandis que je l'augmente au printemps, période de pic. En plus, je peux connaître les résultats très facilement : je consacre 1/2 heure maximum par semaine au suivi (statistiques, taux de clic, …).

Pour nous, c'est aussi un outil marketing... Même si notre clientèle est essentiellement basée en région parisienne, nous avons fait le choix d'une campagne nationale pour savoir où se trouve le marché et pouvoir préparer notre développement.

En France nous devons être une quarantaine d'entreprises de courtage immobilier. ABCourtage figure dans les premières grâce aux liens commerciaux Google AdWords. **"**

# **"Pour 600 euros par mois, je fais une campagne internationale."**

*Vincent Boutière, Conseiller commercial*

*Agence immobilière "Propriétés et Demeures de Provence."*

**"** C'est sur les conseils d'un confrère très satisfait des liens commerciaux Google, que nous avons décidé de mettre en place notre propre campagne, dès le démarrage de l'activité en novembre 2004.

Les liens commerciaux nous offrent une bonne visibilité au moment-clé où les acheteurs commencent leurs recherches. Avec une clientèle composée à 50 % d'étrangers, Internet est d'ailleurs notre principal vecteur de communication. Nous avons donc choisi de diffuser notre campagne dans une trentaine de pays. Nous nous rendons ainsi accessibles à toute personne souhaitant acquérir un bien immobilier dans le sud de la France.

Nous avons commencé par dresser une première liste de 2000 mots clés, liés à notre activité et susceptibles d'être saisis par les internautes effectuant une recherche. Cela paraît beaucoup, mais il ne faut pas oublier d'intégrer les mots sans accent, au singulier comme au pluriel, ainsi que les expressions courantes. De toute façon, inutile de s'en priver, puisque Google le permet…Par la suite, les outils statistiques dont nous fait profiter ce moteur nous permettent de détecter les mots les plus cliqués par les internautes. Nous avons pu ainsi réduire notre liste à 500 mots-clés dont nous poursuivons la traduction dans toutes les langues. Pour le prix d'une simple parution dans un magazine, nous bénéficions d'une campagne internationale toute l'année. Qui dit mieux ? **"**

**3.3 - Démarrez dès maintenant votre première campagne de AdWords !**

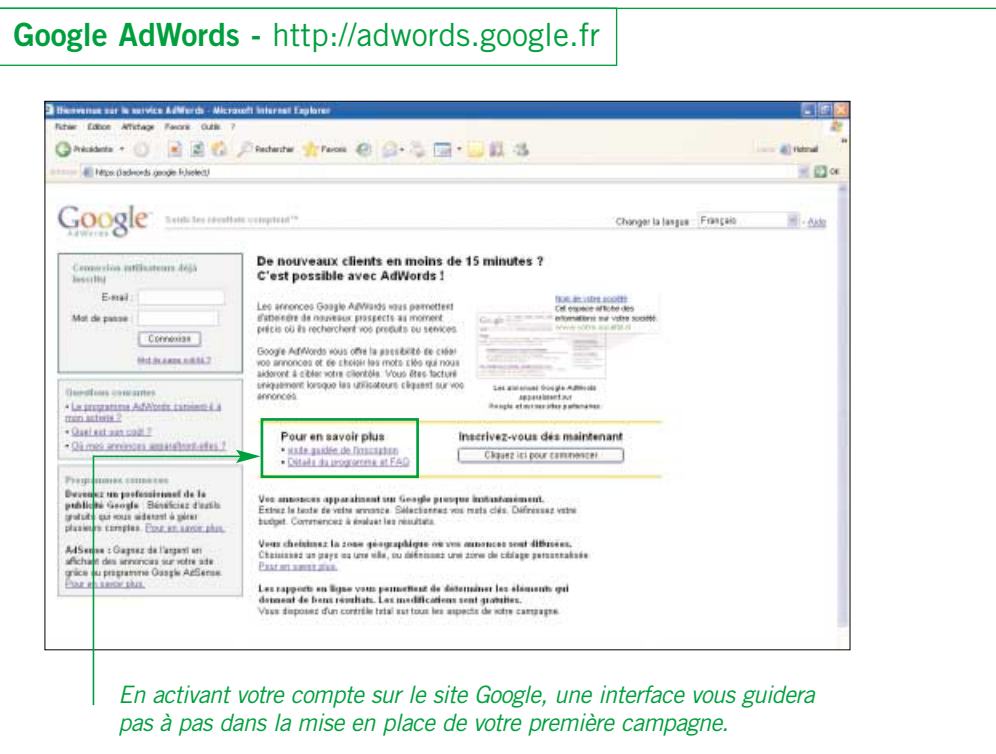

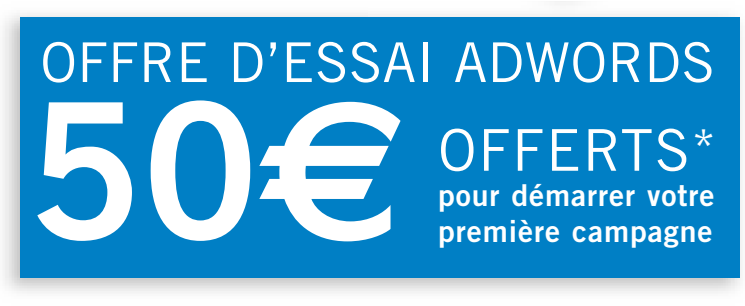

**Pour bénéficier de cette offre, rendez-vous sur : www.google.fr/moncoupon**

*\* Offre valable uniquement pour les nouveaux clients Google AdWords.*

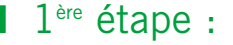

#### **• Choisissez la zone géographique sur laquelle vous voulez faire paraître votre annonce.**

Vous pouvez cibler votre audience dans une ou plusieurs villes, dans une région spécifique, dans un ou plusieurs pays ou encore dans un périmètre personnalisé.

#### **•** Exemple :

Votre hôtel est situé à Saint-Malo. Selon vos ambitions publicitaires, vous pouvez cibler simplement les villes de Saint-Malo, Rennes ou Fougères, ou étendre le ciblage au département de l'Ille-et-Vilaine, à la Région Bretagne, ou encore publier vos annonces au niveau national ou international. Un ciblage adapté à la nature de votre activité vous permet de mieux optimiser votre budget.

# ■ 2<sup>e</sup> étape :

#### **• Rédigez votre annonce.**

Le titre et les lignes de description doivent faire précisément référence au contenu de votre site ou d'une page de votre site, si celui-ci aborde plusieurs thèmes différents. Rédigez une description concise, attrayante et précise de vos produits, de vos services ou de votre activité en faisant ressortir les avantages de votre offre qui vous distinguent de vos concurrents. Ajoutez aussi une incitation claire à l'action.

#### **• Choisissez vos mots-clés.**

Définissez les mots-clés qui vous intéressent. Pensez à décliner ces mots-clés en ajoutant à la liste leur pluriel, leurs variations orthographiques, ou encore des synonymes. Pour démarrer, commencez avec une liste de 10 mots-clés et après le démarrage de la campagne augmentez le nombre de mots-clés en fonction des résultats. Préférez les expressions composées de plusieurs mots qui décrivent précisément vos produits ou vos services plutôt que les mots-clés uniques.

#### **•** Exemple :

Avec www.hotel-des-arcanes.com, vous pouvez choisir les mots hotel Bretagne, hotels Bretagne, hebergement saint malo, vacances Saint-Malo, etc... plutôt que des mots génériques comme hôtel, vacances, hébergement ou location.

#### **• Enfin, ajoutez l'adresse de votre site.**

**•** Exemple Titre (cliquable et lien vers votre site) : Hôtel Les Arcanes.

#### **•** Exemple Description :

4 étoiles au cœur de Saint-Malo. Réservez dès maintenant !

## ■ 3<sup>e</sup> étape :

#### **• Définissez votre budget.**

Avec Google AdWords, c'est vous qui décidez !

Choisissez le prix que vous êtes prêt à payer pour chaque clic sur votre annonce (c'est-à-dire pour chaque visiteur de votre site venu par les liens commerciaux Google). Choisissez également le budget maximum quotidien.

**• Suivez notre aide Google :** quand vous mettez en place votre campagne, nous vous aidons à établir le montant au clic et le budget quotidien, ceci à titre indicatif, car vous êtes libre de vos choix.

# *N'hésitez plus ! Faites un essai ! Nous vous offrons un bon de 50 euros pour démarrer votre première campagne AdWords !*

#### **• Comment faire ?**

Connectez-vous sur www.google.fr/moncoupon et demandez le code promotionnel qui vous donnera un crédit de 50 euros.

*C'est à vous de jouer !*

# *Glossaire*

- URL : Adresse de votre site. Elle s'écrit toujours de la manière suivante www.votresite.fr ou .com Extensions possibles : .com, .fr, .org, .net
- Spam : on appelle spam les e-mails reçus par les internautes alors qu'ils n'en ont pas fait la demande.
- Optin : on appelle Optin le fait de demander à l'internaute la permission de lui envoyer des informations par e-mail.
- LCEN : Loi sur la Confiance dans l'Economie Numérique. Elle a été votée le 21 juin 2004 et définit les conditions du commerce électronique. Pour en savoir plus consulter l'adresse suivante : http://www.internet.gouv.fr/rubrique.php3?id\_rubrique=336